# **Регистрация**

#### **Кто может зарегистрироваться?**

В Onpay.ru могут регистрироваться компании любых видов собственности (ООО, ОАО, ЗАО и т.д.), ИП (индивидуальные предприниматели), частные лица имеющие свой сайт и продающие через Интернет свои услуги или товары. Частные лица и фирмы не занимающиеся коммерцией в Интернете НЕ регистрируются. Частные лица желающие учавствовать в партнерских программах, могут зарегистрироваться здесь:<http://moybiz.ru>

Частные лица могут выводить полученные средства только в электронных деньгах, с учетом ограничений соответствующих платежных систем.

Организации и ИП могут выводить полученные средства на свой расчетный счет. Для этого им необходимо заключение договора. Для приема платежей с последующим выводом выручки на расчетный счет, а также для приема платежей с помощью пластиковых карт и платежных терминалов необходимо заключение бумажного договора с вашей фирмой или ИП (индивидуальным предпринимателем).

Если прием платежей будет осуществляться с выводом только в электронные деньги, договор необязателен, достаточно согласие с условиями использования сервиса. В этом случае будет установлена задержка от 0 до 15 дней на вывод собранной выручки для урегулирования возможных претензий со стороны ваших покупателей с помощью Арбитража WebMoney.

#### **Не регистрируются:**

- 1. неработающие сайты (недоступные в т.ч. из-за неоплаченного хостинга);
- 2. сайты с навязчивой рекламой (Н: Pop-up на главной);
- 3. вредоносные сайты (содержащие вирусы, malware);
- 4. сайты на бесплатном хостинге;
- 5. продающие софт для хакеров и спамеров, нелицензионный софт, оказывающие сопутствующие услуги;
- 6. сайты использующие, продающие или рекламирующие анонимные прокси;
- 7. продающие ювелирную продукцию и иные товары запрещенные к продаже дистанционным способом;
- 8. продающие оружие, медикаменты, наркотические вещества;
- 9. продающие алкогольную и табачную продукцию;
- 10. создающие финансовые пирамиды, заработки в интернет и другие мошеннические «услуги»;
- 11. порно-сайты, сайты с расистским, сексистским, экстремистским контентом;
- 12. интернет-казино (за исключением букмекерских и покерных сайтов);
- 13. сайты, использующие имя Onpay в ссылках, почтовых адресах, логине и т.д.

Администрация оставляет за собой право расширить этот список, а также потребовать документ удостоверяющий личность владельца сайта.

## **Порядок регистрации**

1. Вам необходимо заполнить данные о вашем аккаунте и первом сайте, который будет зарегистрирован в нашем сервисе здесь<https://secure.onpay.ru/signup>\\. Вы уже можете работать с системой в тестовом режиме и настраивать ее.

2. После регистрации необходимо активировать учетную запись. Активация - несложный процесс, все инструкции будут высланы Вам на почту сразу после регистрации. Чтобы активировать Ваш аккаунт, по вашему e-mail и паролю зайти в [Личный Кабинет](http://wiki.onpay.ru/doku.php?id=cabinet) по адресу: <https://secure.onpay.ru/login>и нажмите «Перейти в рабочий режим». Затем заполните поля заявки и нажмите ОК.

- 1. На Вашем сайте к моменту обращения к модератору должно быть:
- 2. Внятное описание товаров и/или услуг которые Вы будете продавать
- 3. Описание сроков у условий доставки товаров или услуг
- 4. Контактные данные по которым можно с Вами оперативно связаться
- 5. Место (ссылка) где размещена Платежная форма
- 6. Если Ваш сайт еще закрыт от посетителей пришлите модератору тестовый пароль, чтобы он смог просмотреть Ваш сайт.

4. Модератор обычно в течение суток просмотрит ваш сайт и на e-mail администратора аккаунта пришлет сообщение об активации вашего аккаунта или отказе. С этого момента вы можете пользоватся нашим сервисом.

Внимание! Аккаунт, не активированный в течение 3-х месяцев или по которому не было операций может быть удален.

# **Порядок получения статуса "АВТОРИЗОВАН"**

1. Проверить в личных настройках владельца аккаунта (администратора) правильность почтового адреса и ФИО.

2. Выслать на info@onpay.ru письмо со сканом или цифровой фотографией паспорта (2 разворота - ФИО и прописка), указав в теме письма «Статус Авторизован для ВАШ\_ЛОГИН». 3. Оплатить 30 RUR (Рублей) любым удобным вам способом по ссылке

[https://secure.onpay.ru/pay/onpay,](https://secure.onpay.ru/pay/onpay) указав номер заказа 002 и ВАШ ЛОГИН в комментариях. После оплаты обязательно сообщите об этом на info@onpay.ru

4. Из этих денег будет оплачена отправка заказного письма по адресу и ФИО, указанные в аккаунте. Это письмо вы сможете получить на почте только предъявив ваш паспорт. В письмо вложена инструкция с паролем.

5. Пароль необходимо отправить письмом на info@onpay.ru с темой «Авторизация: ВАШ\_ЛОГИН, пароль»

6. Через день Вам следует проверить изменился ли Ваш статус на странице <https://secure.onpay.ru/about/>ВАШ\_ЛОГИН

### **Как заключить договор?**

При активации аккаунта модератор высылает вам сообщение об активации вашего аккаунта в котором вложен файл с текстом договора.

Образец-шаблон договора можно скачать здесь: <http://onpay.ru/docs/>

Там же - договор для иностранных компаний (выплаты в USD/EUR на расчетный счет и банковские карты).

Вам необходимо заполнить договор со своей стороны, распечатать 2 экземпляра, и подписать со своей стороны. Приложить к нему копии свидетельств о регистрации (ОГРН) и о постановке на налоговый учет (ИНН) заверенные печатью и подписью вашего директора. После этого оба экземпляра отправить обычной почтой по адресу:

109052, Москва, ул. Нижегородская, д. 86, кор. «А», к. 38 ООО «МАГНУМ» Получив письмо мы проверяем договор, подписываем со своей стороны и высылаем Ваш экземпляр по обратному адресу указанному на письме (не забывайте указывать индекс). Все пересылки как правило занимают всего 3-4 дня.

# **Отчеты**

Отчеты формируются автоматически и становятся доступными в [Личном Кабинете](http://wiki.onpay.ru/doku.php?id=cabinet) по окончании месяца в разделе **«Платежи» - «Отчеты»** или **«Бухгалтерские отчеты».** Для распечатки отчета вам необходимо выбрать вверху на зеленом фоне «фирму» и «Сайт» (если сайт не выбран то «все сайты») после этого кликнуть на ссылку нужного вам месяца. Если месяц еще не закончился отчет не будет доступен!

Бухгалтерские отчеты вам необходимо распечатать 2 экземпляра, и подписать со своей стороны. После этого оба экземпляра отправить обычной почтой по адресу:

109052, Москва, ул. Нижегородская, д. 86, кор. «А», к. 38 ООО «МАГНУМ»

Получив письмо мы отчет, подписываем со своей стороны и высылаем Ваш экземпляр по обратному адресу указанному на письме (не забывайте указывать индекс). Указывайте почтовый адрес по которому почта действительно доходит (не проходная бывшего завода а ныне бизнес-центр).

From: <http://wiki.onpay.ru/> - **Onpay.ru Wiki**

Permanent link: **<http://wiki.onpay.ru/doku.php?id=registration&rev=1376552643>**

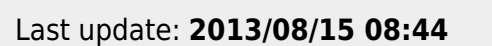

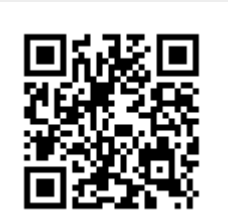